## run sshd on different ports

419 admin May 29, 2025 Features & Functionalities 3475

## Running SSHD on multiple ports to assign different shells to gateway users

Overview: This article explains how to run sshd on multiple ports to assign different shells to a gateway user. By configuring sshd to listen on ports 22 and 2244, users connecting on port 22 get the default bash shell, while users connecting on port 2244 are assigned the ezsh shell. This setup allows Ezeelogin gateway users to choose between logging into a bash shell or an ezsh shell. For example, the user alex will be logged into the bash shell when connecting via port 22, and into the ezsh shell when using port 2244. The default shell for users should be /bin/bash, with the option to enforce switching to ezsh from bash.

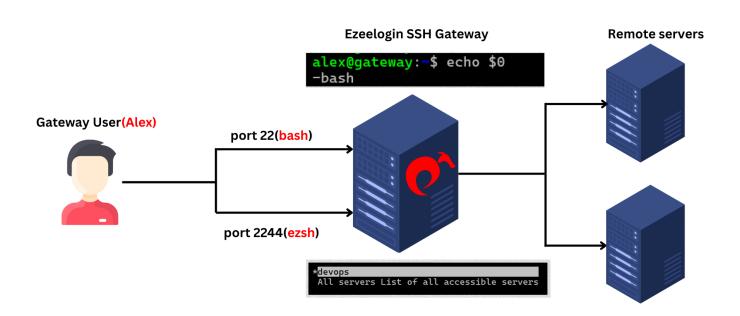

In the example below, we will run multiple sshd daemon on different ports. The sshd servers will listen on port 22 and port 2244. For example, the user alex will be logged into the **bash** shell(/bin/bash) when connecting via **port 22**, and into the **ezsh**(/usr/local/bin/ezsh)when using **port 2244**. This would enable the Ezeelogin gateway user to have the option to login into a bash shell as well as the ezsh shell. Refer the article to Enforce ssh users to ezsh shell

**Note:** The users needs to be assigned the /bin/bash by default. It is possible to enforce users to switch to ezsh from bash and not vice versa.

root@gw:~# vi /etc/ssh/sshd\_config

Port 22
Port 2244

Match LocalPort 2244 User ?\*

ForceCommand /usr/local/bin/ezsh

root@gw:~# sshd -t

root@gw:~# service sshd restart

When running sshd on multiple ports to assign different shells to a gateway user, the user should be assigned /bin/bash by default. However, after upgrading Ezeelogin, the user's shell will be changed from /bin/bash to /usr/local/bin/ezsh, leading to the error "Invalid subsystem request".

To fix this issue, revert the Ezeelogin user's shell back to /bin/bash.

```
root@gateway :~# chsh -s /bin/bash ezadmin

PuTTY(inactive) - X

login as: admin
admin@192.168.56.106's password:

Invalid subsystem request
```

## **Related Articles:**

Enforcing ssh login shell for ssh gateway users selectively in sshd config file

Login into the gateway server as a gateway user with bash shell

Remote server ssh username and password to be prompted in the backend shell

Online URL: https://www.ezeelogin.com/kb/article/run-sshd-on-different-ports-419.html